- Büttenrand für ein nostalgisches Foto erstellen Arbeitsabriss
	- In diesem Workshop soll ein Büttenrand entstehen, der nach Speicherung jedem beliebigen Bild aufgesetz werden kann
- Öffnen: **Leere Datei DIN A5** oder 10 x15 cm mit einer Auflösung von 300dpi.
- **Auswahlrechteck-Werkzeug (M)**
- Rechteck ca. 8 x 13 cm innerhalb aufziehen, also etwas 2-4 cm vom Rand
- Maske Invertieren (Strg+Umschalt+I). Maske läuft innen und außen ums Papier
- Markierte Fläche mit Farbe füllen: **Fläche füllen 50 % Grau** (Bearbeiten/Fläche füllen, 50% Grau)
- Flächenrand Kristallisieren Zellgröße in drei wiederholenden Schritten 80-40-20 anwenden **(Filter/Vergröberungsfilter/Kristallisieren)**. Durch den wiederholenden Einsatz entstehen feine Randstrukturen.
- Zacke mit *Gauß* leicht weich zeichnen, muss aber nicht unbedingt erfolgen. **Weichzeichnungsfilter/Gaußsche Unschärfe…** Radius: 2-4 Pixel.
- Der Rand wird jetzt scharf angepasst. **Einstellebene: Tonwertkorrektur** Schwarz- Grau- & Weißregler-Dreiecke dicht zusammenschieben, je weiter das Paar nach schwarz verschoben wird, desto gröber die Struktur. Einfach etwas probieren.

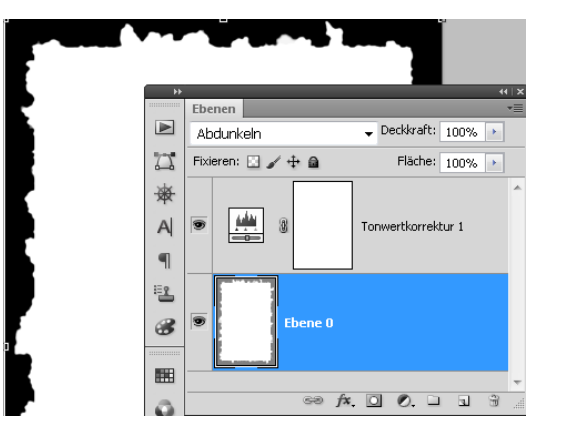

• •

• •

- •
- •

•

• Den weißen Innenbereich mit dem Zauberstab auswählen daraus eine Neue Ebene

erzeugen. Diese Ebene kann mit einer Papierfüllung versehen werden.

Papier Fläche mit Füllfarbe "Sand" einfärben. Farbton entspricht etwa "Charmeuse",

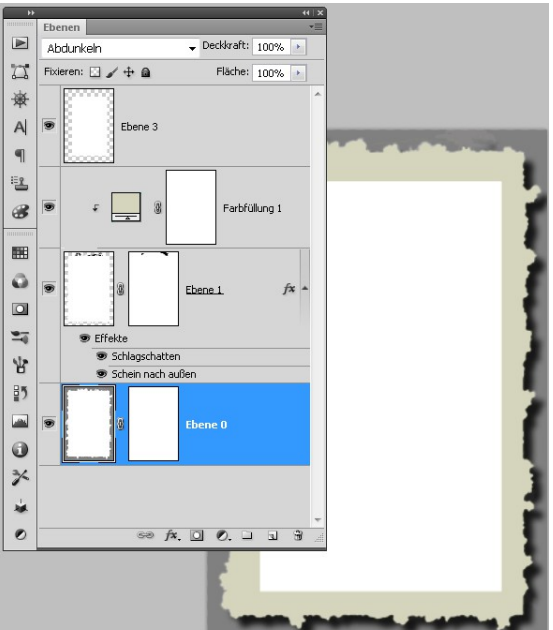

wie die alten Portraitpapiere (Farbkomponenten: R:255, G: 228, B: 205 eingeben).

• Doppelklick auf Ebenenmaske öffnet **Ebenenstil Schatten,** er legt indivuduellen Schlagschatten an.

LV.

136

• Die Büttenrandauswahl kann als Muster gespeichert werden. Der Büttenrand kann durch transformieren an jede Bildgröße und Format angepasst werden.

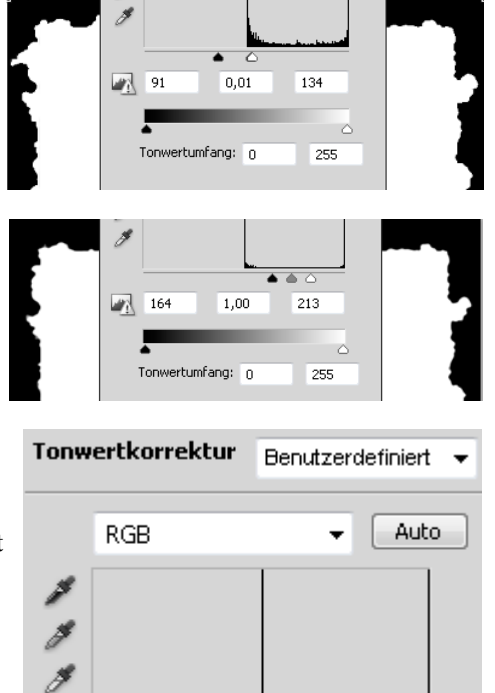

 $\bullet$ 

148

 $1,00$ 

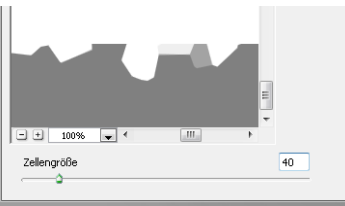